# **New XDoc**

## RESOURCE:C0A80208:14f5a31:26ACE23C:80DFC173

## **Table of contents**

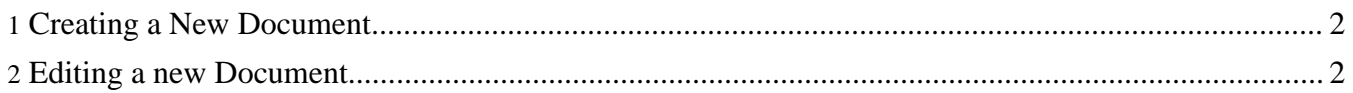

### <span id="page-1-0"></span>**1. Creating a New Document**

- 1. Click on New -> Other
- 2. Expand Burrokeet, click on XDoc and Click on Next
- 3. Enter a name for the new document and click on Finish

### <span id="page-1-1"></span>**2. Editing a new Document**

To add a new element to a document, right click and click on Add Child ->New Element